## パソコンで AW-HE70 を制御する

\*AW-HE70 と IP ネットワーク経由で接続したパソコンから、Web 画面を使用してカメラの IP 映像出力、ならびに、各種設定を 行なうことができます。

## 1. AW-HE70 の LAN 端子とパソコンを LAN ケーブルで接続する (AW-HE70 はクロス/ストレート自動認識機能付)

LAN ケーブル : カテゴリー5 以上、最大 100m (PoE+対応ハブを経由する場合は、カテゴリー5e 以上)

## 2. パソコンの IP アドレスを AW-HE70 と同じセグメントに設定する

・ パソコンの IP アドレスは、プライベートアドレスの範囲内で AW-HE70 と違うアドレスを設定し、サブネットマスクは AW-HE70 と同じアドレスに設定します。

AW-HE70 ネットワーク初期設定値は、 IP アドレス(192.168.0.10) 、サブネットマスク(255.255.255.0)です。

また、プライベートアドレスの範囲は(192.168.0.1)~(192.168.0.254)です。

従って、パソコンの IP アドレスを AW-HE70 の IP アドレスと重複しない IP アドレス (例 :192.168.0.100)に設定します。

同じネットワーク内に他の機器を IP 接続している場合は、その機器と重複しない IP アドレスに設定してください

\*必要なパソコンの環境については、取扱説明書<操作・設定編>4 ページをご確認ください

## 3. パソコンによる Web 画面の表示

- ・パソコンの Web ブラウザー(Windows:Internet Explorer)を起動する
- ・対象となる AW-HE70 の IP アドレスを Web ブラウザーのアドレスボックスに入力し、[Enter]キーを押す

(例)IP アドレス(192.168.0.10)の場合 ⇒ <http://192.168.0.10/>

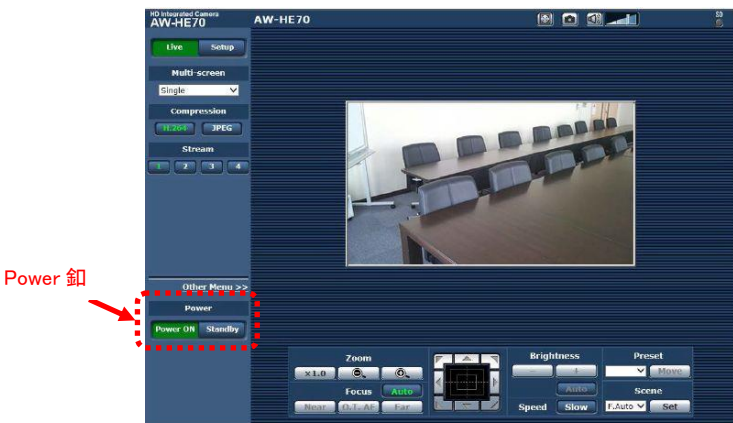

(AW-HE70 の Web 画面)

AW-HE70 の電源状態が STANDBY モード(電源 OFF:工場出荷時)の場合は、[Power ON]釦で電源 ON にしてください。

初期画面は、ライブ画面[Live]が表示されますので、必要に応じて Web 設定画面[Setup]に切替えてください。 詳しい操作方法は、AW-HE70 の取扱説明書<操作・設定編>57 ページ以降をご確認ください。

★表示用プラグインソフトウェアがインストールされていないパソコンでは、ライブ画面が表示される前に、インストール確認メッ セージが表示されます。その場合は、画面に従ってインストールしてください。 詳しくは、AW-HE70 取扱説明書<基本編>47 ページ 「表示用プラグインソフトウェアをインストールする」を確認ください